## **ASQ Profile: Setting Email Preferences – Opt In/Out** J.Breckline 10/20/20

Purpose: set or update your email preferences... to Opt In / Opt Out of various distribution lists.

## Capabilities: Opt into any of the following

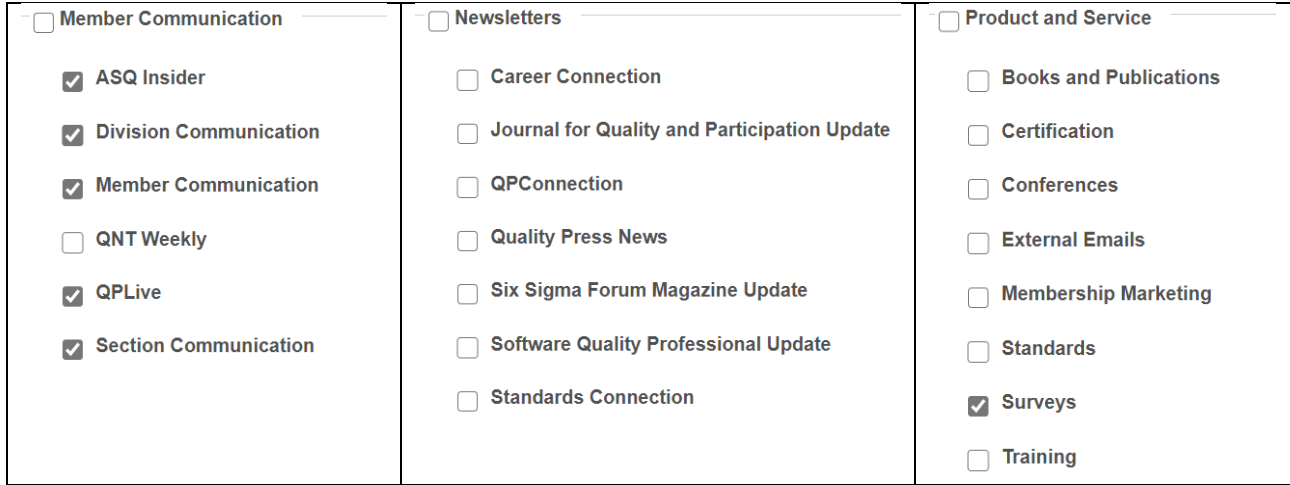

**NOTE**: this action is totally independent from any Notifications or Subscriptions you set in myASQ...

Suggest **opt in** to any of general interest, then if too many...

return and **opt out** once you find no value in them after a couple issues.

## Process:

• Log into <https://asq.org/> using your ASQ credentials

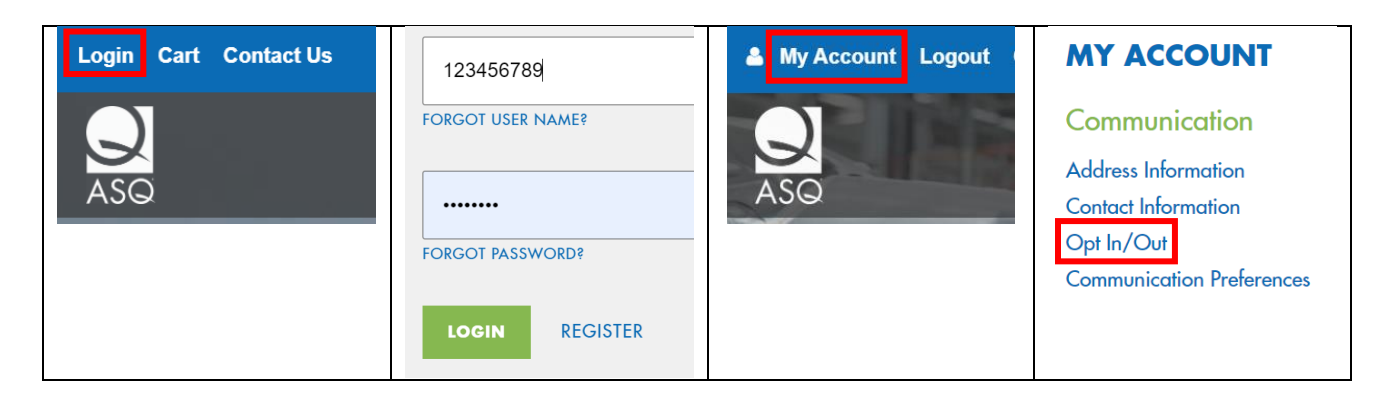

## **Click EDIT to start**

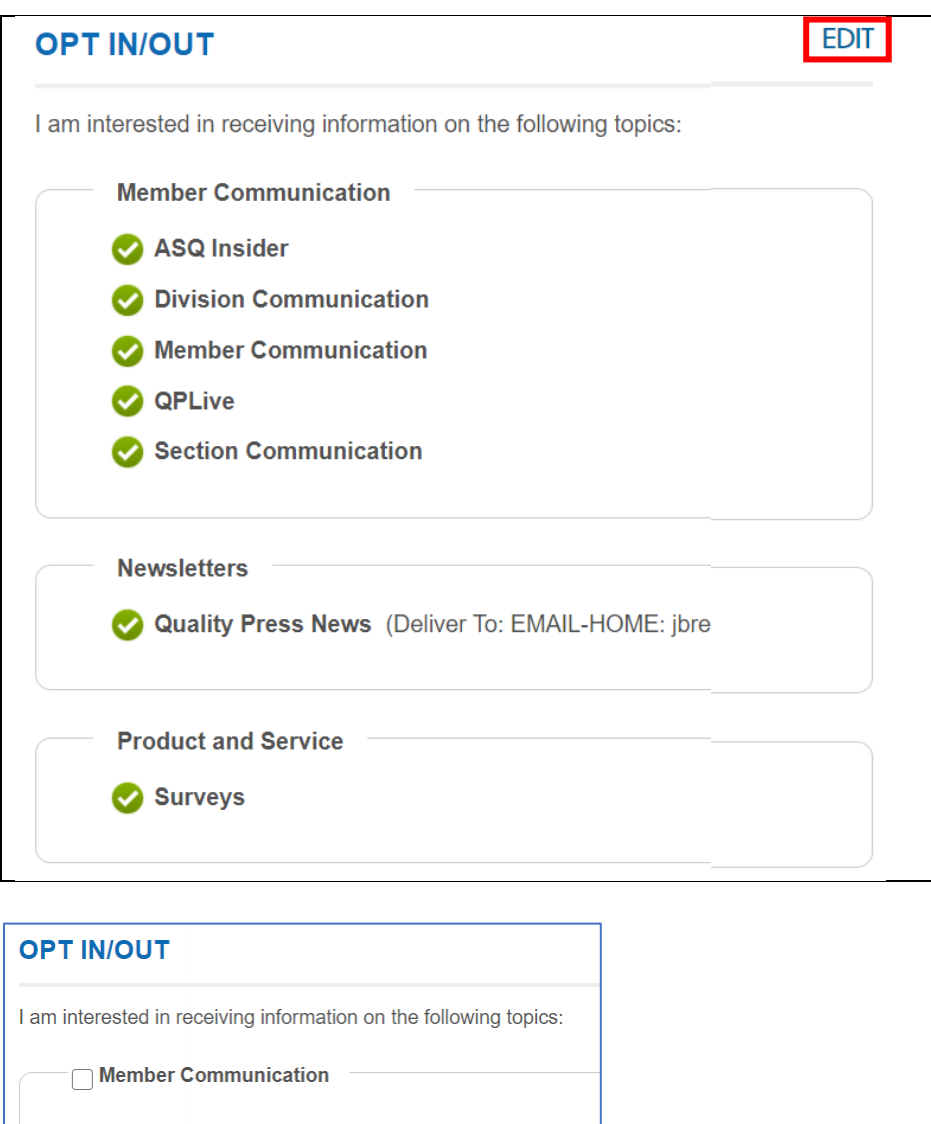

ASQ Insider Division Communication  $\blacktriangleright$  Member Communication **QNT Weekly OPLive** Section Communication

Select Section Communication – you will be on distribution for all Sections on your membership Selecting Divisions also includes you on all divisions on you membership

Make any other selection as desired...

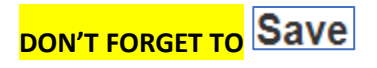

The membership lists with the updates are not available to Sections or Divisions until up to 5 business days, thus your email may typically not be on the distribution list until after the 10th of the following month.